# **2.18. ЛАБОРАТОРНАЯ РАБОТА № 18. ОПТИЧЕСКАЯ МИКРОСКОПИЯ**

**Цель работы:** Изучение особенностей оптической микроскопии при анализе различных видов образцов.

### **Задание по работе**

1. Изучить основные физические принципы реализации методов исследования оптическими микроскопами.

2. Исследовать образцы различными методами в зависимости от их применимости (в проходящем или отраженном свете).

3. Подробно описать один из методов.

4. Проанализировать результаты работы, сформулировать краткие выводы по работе, оформить отчет и представить его к защите.

### **Теоретическая часть**

**Микроскоп** (от от древне-греческого μικρός — маленький и skopeo смотрю) - это устройство для получения изображений изучаемых объектов в увеличенном виде. Данный прибор дает возможность увидеть мельчайшие объекты, которые принципиально невозможно увидеть невооруженным глазом. Как известно, глаз является оптической системой, созданной самой природой. Данная система имеет вполне определённое разрешение (наименьшее расстояние между двумя элементами исследуемого объекта, которое можно идентифицировать именно как два отдельных элемента). Человеческий глаз с хорошим зрением с расстояния 25 см обычно различает раздельно две точки, расположенные на расстоянии 0,08 мм., то есть разрешение будет 0,08 мм.

Как известно, размеры очень большого числа объектов исследований (микроструктура металлов, клетки живых организмов и растений и т.д.) имеют размеры существенно меньше, чем разрешение человеческого глаза. Поэтому для изучения таких объектов используют микроскопы очень разных типов. Микроскопы позволяют определять внешний вид, размеры, строение и другие параметры микрообъектов. Современные оптические микроскопы позволяют изучать объекты с разрешением до 0,20 *мкм.* - это размер половины длины волны фиолетового цвета.

Микроскопы различаются по областям применения: технические, биологические, хирургические.

По классу сложности:лабораторные, учебные, исследовательские.

По виду используемого света**:** проходящего или отраженного света, фазового контраста, люминесцентные (флуоресцентные), поляризационные, флуоресцентные, конфокальные.

По направленности светового потока прямые и инвертированные

На рис.2.58. изображен ход лучей в микроскопе. Увеличенное изображение объекта исследования получают с помощью оптической системы, состоящей из короткофокусного объектива  $O_1$  и окуляра  $O_2$  (рис. 2.58).

При помощи объектива получают действительное увеличенное перевернутое изображение объекта исследования *h*(рис. 2.58). Это изображение рассматривают через окуляр, который еще раз переворачивает изображение и одновременно его еще увеличивает.

Промежуточное изображение *h'* должно находиться в фокальной плоскости окуляра *О*2. , благодаря чему лучи от каждой точки исследуемого объекта идут после окуляра параллельным пучком.

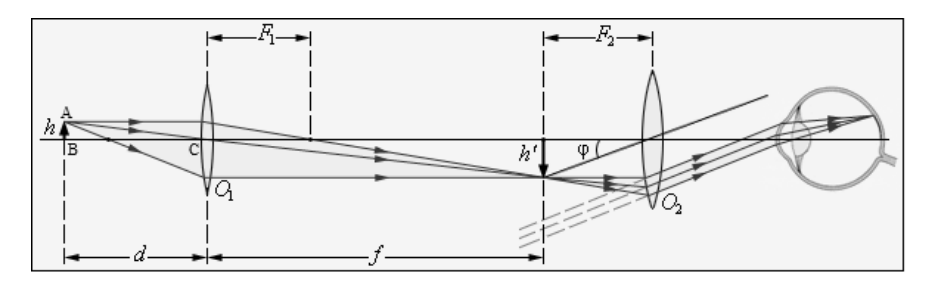

**Рис. 2.58.** Ход лучей в микроскопе

где:

*h* - размер изображения исследуемого объекта

*d* - расстояние между объектом и объективом

 $F_1$  - фокусное расстояние объектива

 $F_2$  - фокусное расстояние окуляра

*f* - расстояние от объектива до мнимого изображения объекта

φ - угол зрения предмета, рассматриваемого через окуляр

Важнейшие характеристики микроскопа: видимое увеличение Г, линейное поле зрения 2y, числовая апертура NА.

Произведение показателя преломления среды, в которой находится исследуемый объект, на синус угла апертуры называют числовой апертурой.

Числовая апертура оптического прибора определяет важные параметры: разрешающую способность и светосилу. Чем больше значение числовой апертуры, тем выше разрешающая способность объектива.

**Угловая апертура объектива**- это максимальный угол, под которым лучи, отразившиеся от объекта исследования попадают в объектив. На схеме рис. 2.58. угловая апертура будет равна удвоенному значению угла АСВ.

**Числовая апертура объектива**равна произведению синуса половины угловой апертуры на показатель преломления среды, находящейся между исследуемым объектом и линзой объектива. N.A. = n • sinα где, N.A. - числовая апертура; n - показатель преломления среды между объектом исследования и объективом; sinα - синус угла α равного углу АСВ на схеме рис.2.58.

Светосила определяет отношение освещённостиизображения к яркости исслелуемого объекта.

Основными узлами микроскопа являются штатив, предметный столик осветительная система, винт микроперемещения (наводка на резкость), микрообъектив и окуляр. В современных микроскопах вместо окуляра может быть установлена видеокамера, подключенная к компьютеру.

Микробъектив микроскопа считается его важнейшей частью, от которого зависит качество изображения объекта и светосила. Конструкция микрообъектива, как правило, является многолинзовой системой, благодаря чему удается исправить аберрации (ошибки и погрешности отдельной линзы).

В таблице 2.4 представлены группы объективов микроскопов в зависимости от увеличения и числовой апертуры.

*Таблица 2.4*

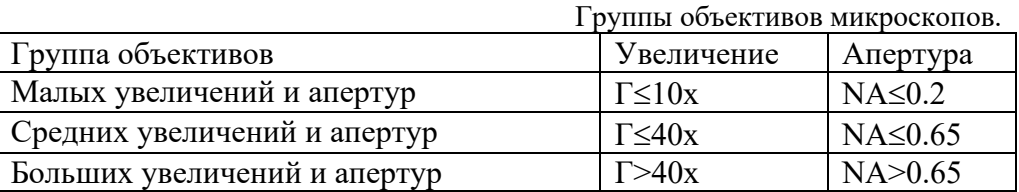

Окуляр предназначен для рассматривания изображения объекта, формируемого объективом микроскопа. Увеличение окуляра, обычно бывает от 4 до 15 крат и определяется, в основном, конкретным типом микроскопа. Общее увеличение микроскопа равняется произведению увеличения объектива на увеличение окуляра.

Исследуемый объект устанавливается на предметном столике, как правило, снабженном винтами микроперемещения по двум координатам. Точность перемещения столика в современных приборах составляет от одного до нескольких микрон, а диапазон перемещения до нескольких сантиметров.

Фокусировка микроскопа осуществляется поворотом ручки, благодаря чему объектив перемещается относительно предметного столика по вертикали. Как правило, микроскоп имеет две ручки фокусировки. Ручка грубой фокусировки служит для быстрого перемещения объектива, но этой ручкой очень сложно точно настроить фокус. Поэтому второй ручкой осуществляют точную наводку на резкость.

Для рассматривания предметов с объёмным восприятиемсозданы стереомикроскопы или бинокулярные микроскопы, в которых изображение исследуемого объекта образуют стереопару, благодаря чему объект виден в окулярах так же, как их раздельно видит правый и левый глаз человека.

### **Оценка качества изображений, полученных микроскопом**

Под качеством изображения в микроскопии понимают способность оптической системы оптического прибора создавать геометрически подобные объекту исследования изображения, в которых мельчайшие детали объекта и контраст изображения (отношение яркостей самой светлой и самой тёмной частей изображения) воссоздаются с приемлемой точностью. Качество изображений зависит от остаточных аберраций микрообъектива, наличия или отсутствия мельчайших дефектов в стекле объектива, освещенности объекта, точности юстировки и так далее.

В микроскопии существует понятие разрешающей способности при помощи которого оценивают качество полученного микроскопом изображения. В практике микроскопии используют два вида разрешения: поперечное разрешение или его еще называют латеральное и продольное или аксиальное разрешение - то есть вдоль оптической оси микроскопа. Рассмотрим эти два понятия. Из-за несовершенства любой оптической системы каждая точка объекта исследования преобразуется объективом в эллипсоид, вытянутый вдоль оптической оси. Поэтому в плоскости сечения, перпендикулярном оптической оси, изображение точки объекта представляет собой на самом деле не точку, а пятно в виде окружности, которое получило название диск Эри. Образование диска Эри хорошо описывается законами дифракционной оптики. В нем сосредоточено 84% всей световой энергии, а размер диска *d<sup>э</sup>* определяется выражением:

$$
d_{\mathfrak{I}}=1,22\frac{\lambda}{NA},
$$

где: *NA*- числовая апертура микрообъектива, λ- длина волны света.

Для определения разрешения микроскопа берут две светящиеся точки в качестве объекта исследования и начинают их сближать. Когда две точки сливаются в одну считается, что микроскоп достиг своего предела разрешения. Критерий Рэлея позволяет количественно определить значение этого предела. Согласно этому критерию изображения двух рядом находящихся светящихся (некогерентных) точек можно считать раздельными, если центр дифракционного пятна, соответствующего одной точке, совпадает с первым дифракционным минимумом для второй точки.

Для рассматриваемого случая поперечная разрешающая способность R объектива микроскопа равна:

$$
R = \frac{1,22 \cdot \lambda}{2 \cdot NA}.
$$

Из формулы видно, что разрешающая способность объектива в значительной мере определяется числовой апертурой объектива. Одним из простых способов ее повышения в микроскопии является применение так называемой иммерсионной жидкости, то есть жидкости, имеющей показатель преломления n>1.

Межлу объективом микроскопа и исслелуемым объектом помешают каплю иммерсионной жидкости, что позволяет увеличивать разрешающую способность. Такие микрообъективы, предназначенные для работы в средах, имеющих показатель преломления больше единицы, называют иммерсионными. Качественные иммерсионные микрообъективы выпускают с числовой апертурой до 1.6 и увеличением до 100 крат. Для сравнения "сухие" объективы имеют числовую апертуру порядка 0,95. Расчеты показывают, что максимальная разрешающая способность в видимом диапазоне длин волн составляет 0,2 мкм.

#### Экспериментальная часть

#### Подготовка оборудования к работе

Для выполнения лабораторной работы используется оптический микроскоп марки Intel Play, подключенный к компьютеру. Микроскоп Intel Play рис.2.59. состоит из корпуса 2, снабженного видеокамерой, подключенной к компьютеру, тремя сменными объективами (10х, 60х и 200х) и двумя осветителями (верхним и нижним), позволяющими направлять освещение исследуемого объекта как сверху, так и снизу. Ручкой фокусировки 4 в вертикальном направлении перемещается предметный столик 5, на котором располагается исследуемый образец. При помощи лимба 3 осуществляется поворот револьверной головки микроскопа и смена объективов. При нажатии кнопки 1 на корпусе микроскопа включается режим видеосъемки.

Данный микроскоп позволяет в режиме реального времени проводить визуальное исследование объекта одновременно несколькими наблюдателями, находящимися перед экраном монитора. Также имеется возможность в нужный момент времени сфотографировать объект, сделать необходимые подписи и корректировки посредством соответствующего программного обеспечения. При запуске программного обеспечения Intel Play экран монитора автоматически переключается в экранный режим 800 х 600, где в окне размером 512 х 384 пикселов видно изображение объекта рис.2.60. На остальном пространстве экрана монитора расположены интуитивно понятные кнопки управления микроскопом и обработки изображения.

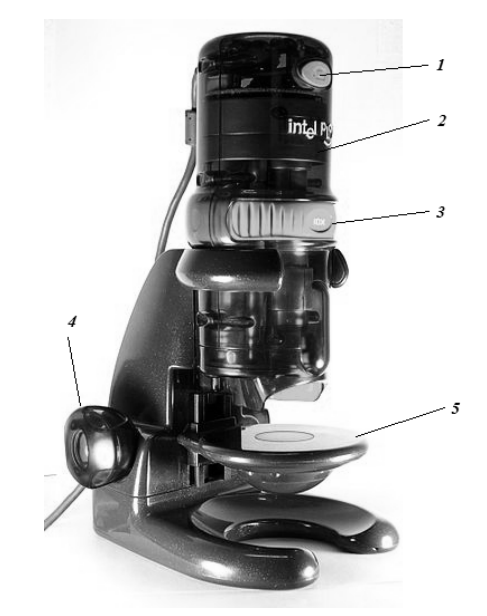

**Рис. 2.59.** Внешний вид микроскопа Intel Play.

1- Кнопка видеосъемки; 2- корпус микроскопа; 3 - лимб переключения кратности увеличения; 4 - ручка фокусировки; 5 - предметный столик.

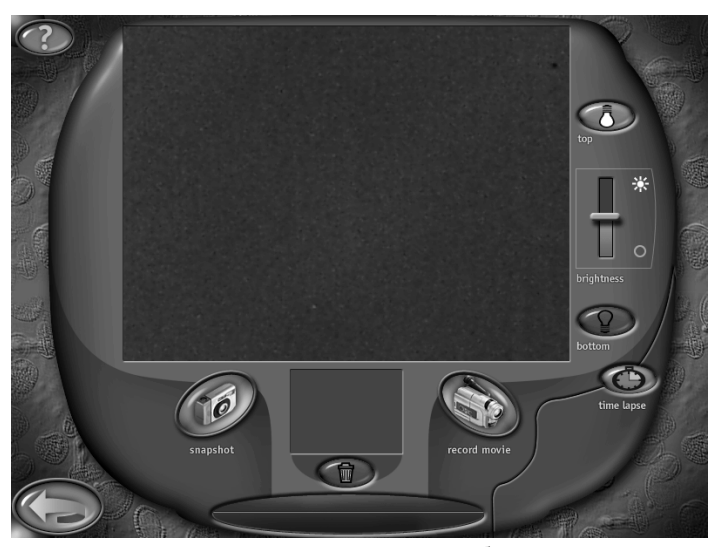

**Рис. 2.60.** Вид основного меню управления программного обеспечения микроскопа

Кнопки top и bottom предназначены для включения верхнего или нижнего освещения. Переключатель вrightness предназначен для управления контрастностью. При нажатии на кнопку snapshot происходит фотографирование объекта. При нажатии на кнопку record movie начинается видеозапись объекта. При нажатии на кнопку со стрелочкой, находящейся в левом нижнем углу осуществляется переход в дополнительное меню.

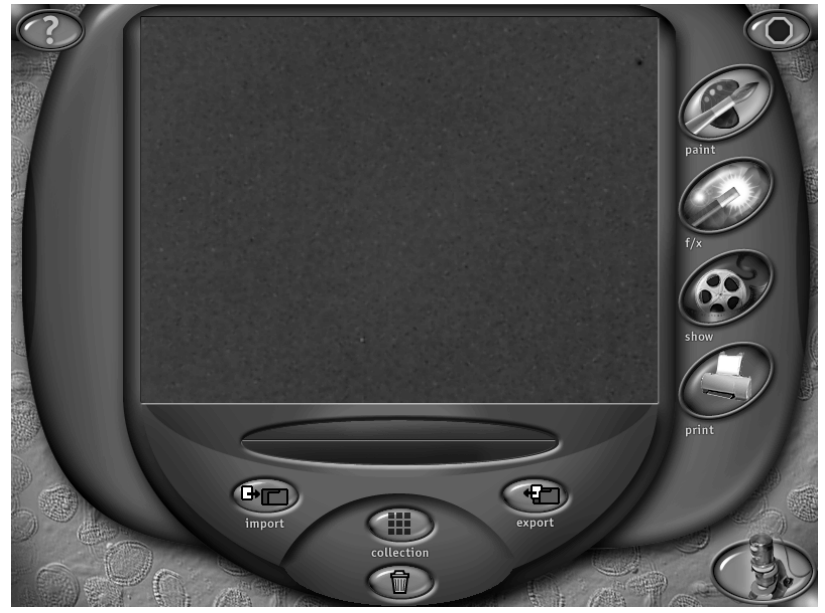

**Рис. 2.61.** Вид дополнительного меню управления программного обеспечения микроскопа

Кнопка import рис. 2.61предназначена для загрузки изображения с диска или флешки. Кнопка collection предназначена для просмотра коллекции изображений. Кнопка export предназначена для сохранения фотографии объекта на жесткий диск или флешку. Кнопка paint запускает графический редактор для редактирования полученной фотографии объекта. Кнопка show запускает режим видеопросмотра. Кнопка print предназначена для вывода изображения объекта на принтер. Кнопка в правом нижнем углу с изображением микроскопа возвращает основное меню.

Перед выполнением лабораторной работы необходимо проверить готовность оборудования к работе, для чего выполнить следующее:

- 1. Проверить подключение микроскопа к компьютеру.
- 2. Проверить подключение компьютера к сети 220В.
- 3. Включить компьютер и дождаться загрузки операционной системы.

4. Запустить программное обеспечение IntelPlay нажатием мышкой на соответствующую иконку на рабочем столе монитора.

5. Установить на лимбе микроскопа минимальное увеличение х10.

## **Порядок выполнения лабораторной работы**

1.Включить питание компьютера и дождаться загрузки операционной системы.

2. Запустить с рабочего стола программное обеспечение (ПО) по указанию преподавателя или лаборанта. Дождаться загрузки ПО.Вращая лимб микроскопа, установить объектив с минимальным увеличением х10.

3. Получить у лаборанта или преподавателя образец для исследований в отраженном свете и/ или в проходящем свете.

4. Установить образец на предметный столик при помощи пинцета, и подвести исследуемый участок образца в центр видимого поля.

5. Глядя на монитор или в окуляры, настроить ручкой фокуса резкое изображение. В случае затруднения воспользоваться помощью лаборанта или преподавателя.

6. Используя меню управления ПО получить на экране компьютера изображение.

7. Зарисовать эскиз либо сфотографировать или сохранить полученное изображение на жесткий диск или другой доступный носитель информации.

8. Определить визуальное увеличения микроскопа на экране монитора для конкретных объективов. Для этого можно воспользоваться одним из двух вариантов:

8.1. Измерить микрометром или штангенциркулем один внешний размер образца, а затем этот же размер измерить линейкой на экране монитора. Затем разделить большее значение на меньшее и получить величину (коэффициент) визуального увеличения. В дальнейшем использовать этот коэффициент при оценке размеров элементов образца. В случае затруднения воспользоваться помощью лаборанта или преподавателя.

8.2. В качестве объекта положить на предметный столик штангенциркуль так, чтобы были видны хотя бы два деления, расстояние между которыми известно. Замерить линейкой расстояние между этими же делениями на экране монитора. Разделить большее значение на меньшее. В качестве альтернативного варианта можно замерить микрометром или штангенциркулем размер какого-либо доступного объекта, например, толщину тонкой проволоки и таким образом определить визуальное увеличение.

9. Провести идентификацию фрагментов полученного изображения и оценить их размер. В случае затруднения воспользоваться помощью лаборанта или преподавателя. Зарисовать эскиз или сфотографировать полученное изображение.

10. Вращением лимба микроскопа установить объектив с бóльшим увеличением х60.

11. Провести идентификацию более мелких фрагментов полученного изображения и оценить их размер. В случае затруднения воспользоваться помощью лаборанта или преподавателя. Зарисовать эскиз или сфотографировать полученное изображение.

12. На эскизе или фотографии подписать названия идентифицированных фрагментов и указать их размер.

13. Рассчитать, как изменится предел разрешения микроскопа для случая наблюдения в красном свете (длина волны 0,63 мкм) и синем свете (длина волны 0.44 мкм), используя критерий Рэлея и сделать вывод.

## Завершение работы

После проведения исследования выключить оборудование, соблюдая нижеприведенный порядок:

1. Установить лимб микроскопа на минимальное увеличение  $x10$ 

2. Опустить предметный столик вниз так, чтобы удобно было снять исследуемый образец.

3. Отдать образец преподавателю.

4. Закрыть окно программного обеспечения IntelPlay

5. Выключить компьютер.

# Порядок оформления отчета по лабораторной работе

Отчет оформляется в виде журнала лабораторных работ и должен содержать:

1. Краткую теоретическую часть.

2. Схематическое изображение или фотографию микроскопа с указанием основных его частей.

3. Краткое описание исследуемого образца.

4. Фотографии или эскизы изображений образца и его элементов, полученных на экране компьютера при различных увеличениях.

5. Выволы.

# Контрольные вопросы

1. Дайте определение оптической микроскопии?

2. Какие виды и типы микроскопов Вы можете выделить?

3. Опишите метод оптической микроскопии в отраженном свете?

4. Опишите метод оптической микроскопии в проходящем свете?

5. Чем отличается прямой микроскоп от стереомикроскопа?

6. Перечислите основные части оптического микроскопа?

7. Чему равняется общее увеличение микроскопа?

8. Какие вы знаете способы определения визуального увеличения цифрового микроскопа?